<sub>じょうきゅうへん</sub><br>上級編 (T)フルーツ斬り の作り方

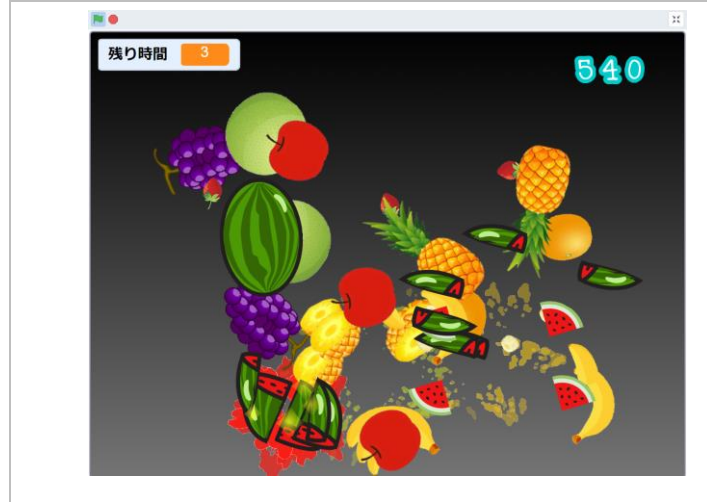

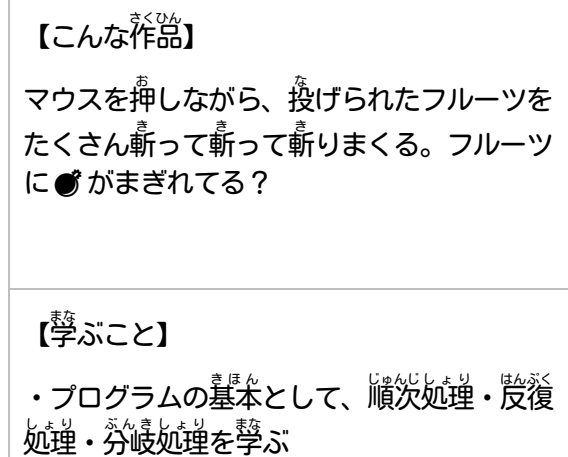

【作り方】

T-1. Scratchを開いて、上にある[ファイル]メニューから「コンピュータから読み込む」を選ぶ

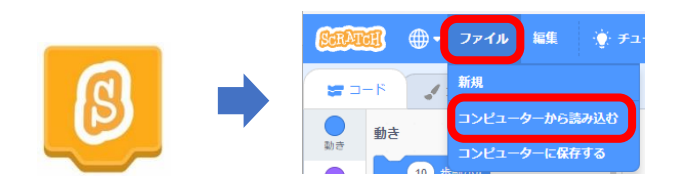

T-2. 以下のURL に接続し、コンピュータに保存しておいた[【教<sup>3</sup>科T】フルール斬り.sb3]ファイルを開く <https://scratch.mit.edu/projects/913543542/editor/>

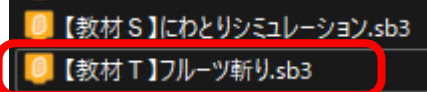

T-3. ステージに以下のコードを追が

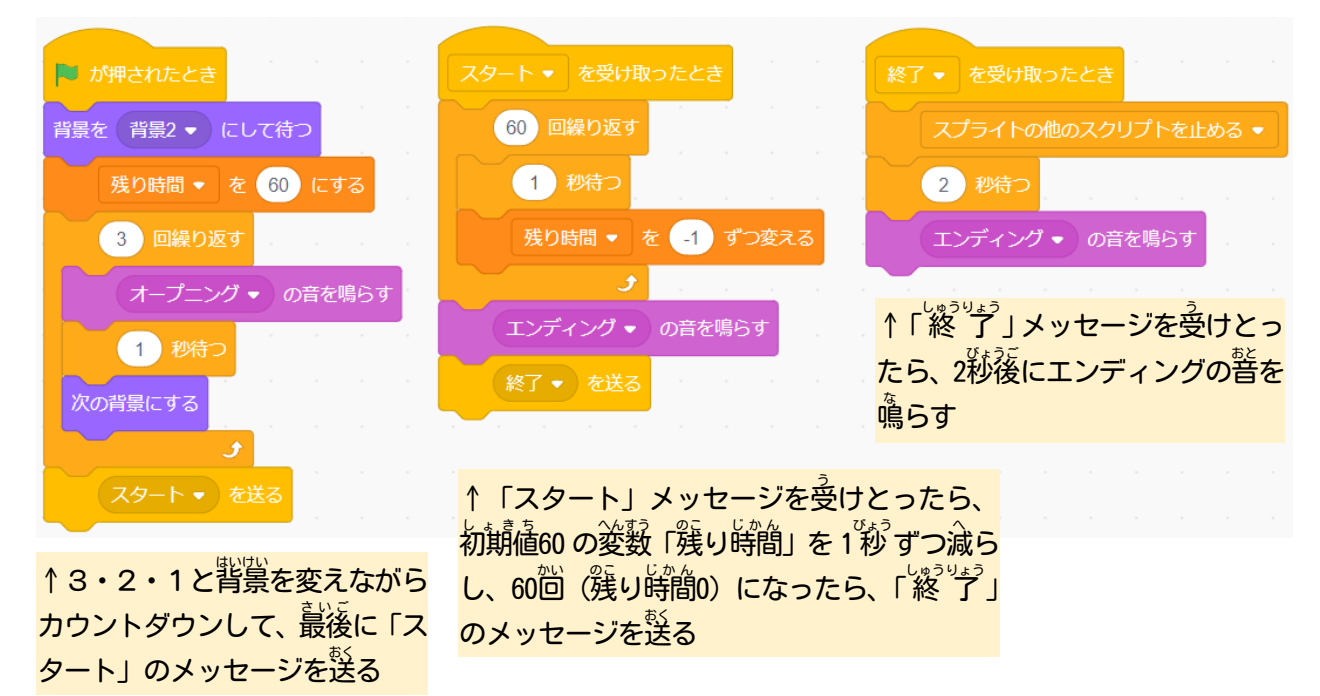

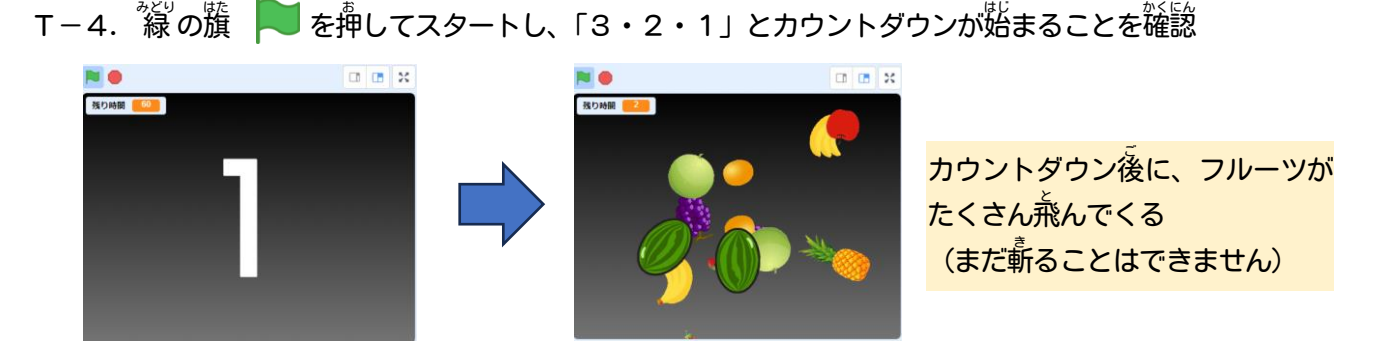

## T-5. スプライト「かたな」に以<sup>牛</sup>のコードを追加

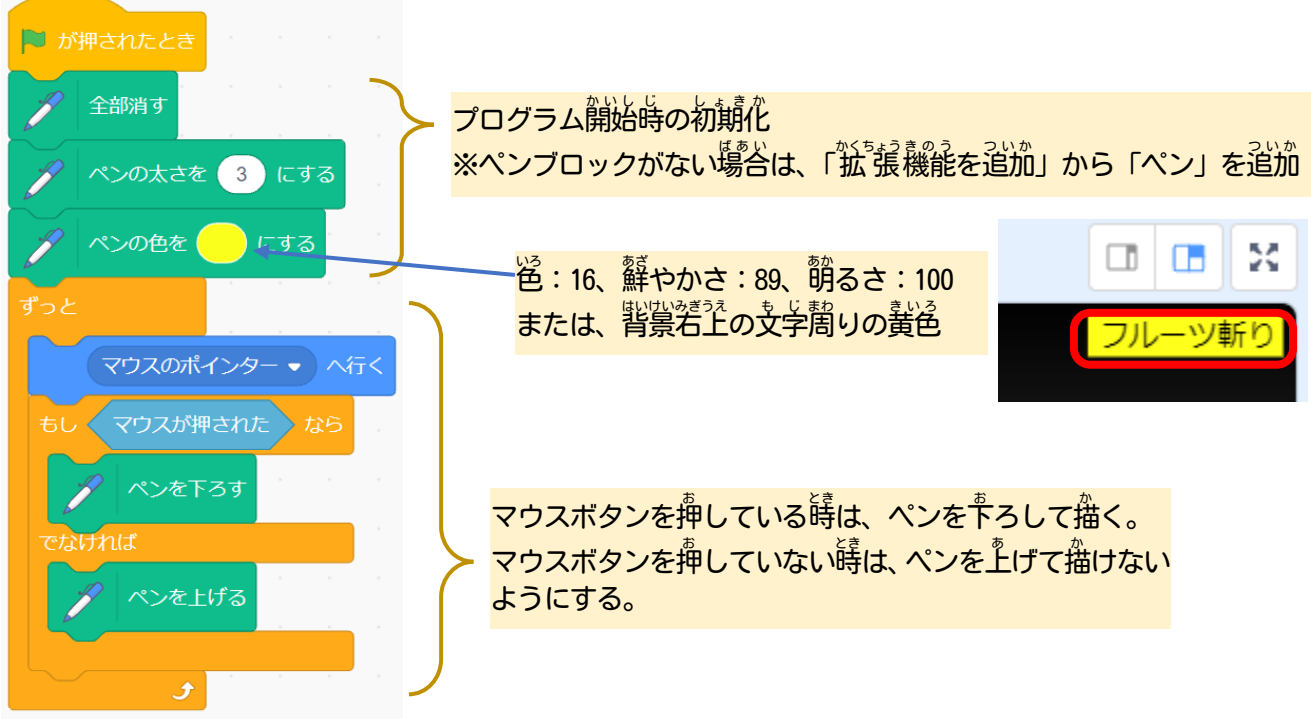

T-6. る の籏 ● を押してスタートし、 黄色い線が描けることを確認

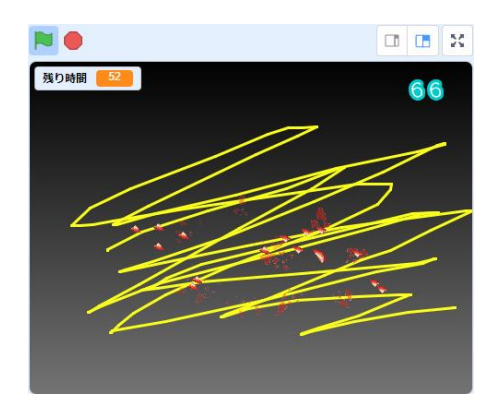

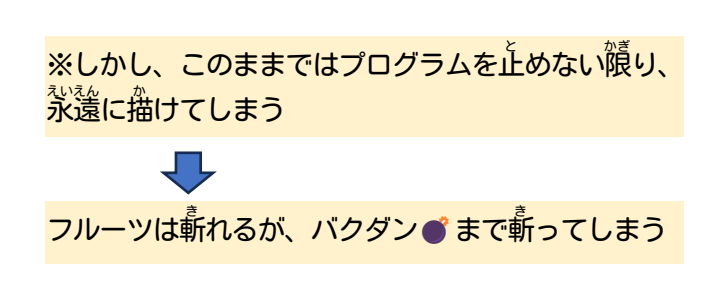

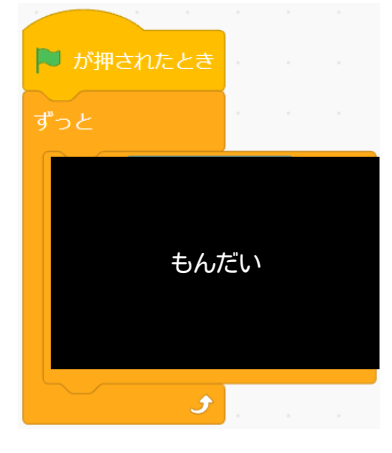

【<sup>韵</sup>題】 もんだいのところには 「マウスを押してから、0.2秒後に 。。。<br>゚゙゙必゚゙ず消える」 ようにするためのブロックが入るよ。 (答 こた えは、このページのどこかにあるよ)

## T-8. る の籏 ● を押してスタートし、描いた線が消えることを確認

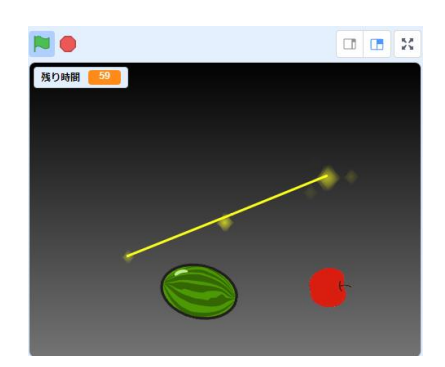

T-9. いろいろアレンジしてみよう

・スプライトをコピーして、<sup>稲</sup>の食べ物など斬りたいものを追加しよう (プログラムはそのまま<sup>7</sup>後えるが、コスチュームを5つ<sup>運</sup>備する<sup>323</sup>要あり) ・コンボ(運続で斬った回数)をカウントできるようにしてみよう!

この手順は、 以下の Bamb. iT公式ホームページに掲載しています。 (無断複製禁止)

トップ → 会員専用ページ → ライブラリー → その他コンテンツ →こもがく 2023 作品集

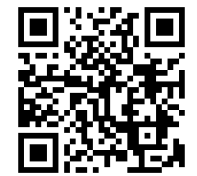

に式のち単位人でなりフリン判案、コペッロに LGな〜JヰT ,お!天警のてーエ │<br>・・ごといい、一  $\mathcal{A} \in \mathcal{A}$  ,  $\mathcal{A} \in \mathcal{A}$  (こうしょう) ようしゃ しんぶん しんしょう